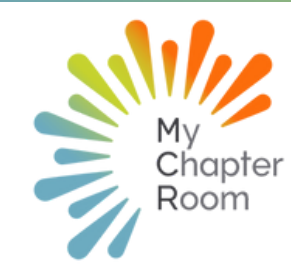

# MCReflections

#### IN THIS ISSUE

MCR Surveys & Elections Updating Profile on Mobile App A Note from Client Services MCR Client Evaluation Survey Leader Transition & Learning Lab Recommended Updates & Resources

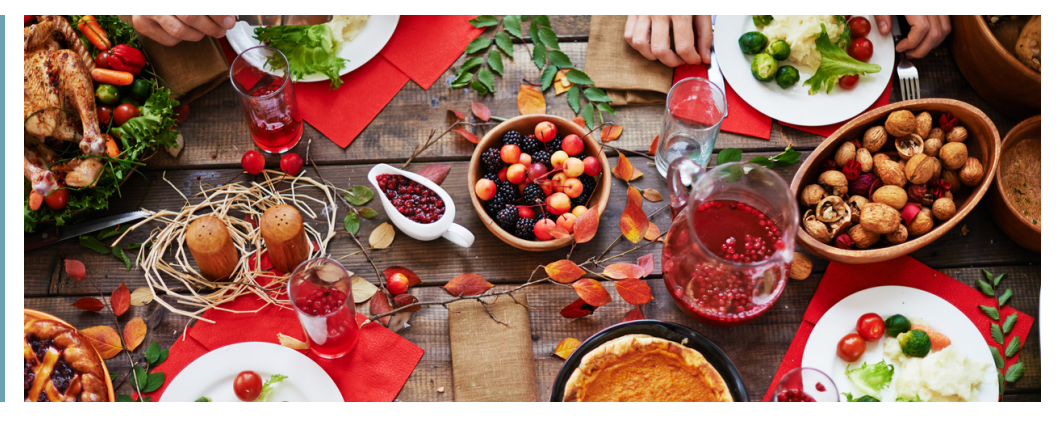

#### A NOTE FROM CLIENT SERVICES By Lexi Swinimer

Even in the best of circumstances, the last two months of the year are very challenging for Chapter leaders as outgoing officers begin the process of shepherding new leaders into their positions, while maintaining chapter operations and fighting off a years worth of fatigue. But this past year has been nothing close to the best of circumstances and the normal fatigue of all Members, but especially leaders, is amplified.

Knowing that you have a lot on your plate, I want to encourage you to commit to putting in some time on the front end to alleviate stress and save time for yourself and your successor.

First, even if you have already begun your election process, it is not too late to utilize MCR for elections and save your nominating committee and chapter a lot of time and stress. We have templates set up that can be utilized to make voting, and more critically, tabulating votes a much smoother process.

We have outlined the process for utilizing MCR for voting in this article [here](https://mychapterroom.freshdesk.com/en/support/solutions/articles/11000096389-pro-tip-survey-templates-for-elections). Alpha Sigma Tau chapters can click [here](https://mychapterroom.freshdesk.com/en/support/solutions/articles/11000109998-alpha-sigma-tau-elections-templates) for directions specific to your election process. We are also happy to assist you with getting this set up for your chapter, please just reach out to us via chat or at support@mychapterroom.com and we can schedule a time to help you get your chapter set up.

On page three of our newsletter is some important information on how to set incoming leaders up for success with MCR. Because of the unique circumstances we have found ourselves in, we know that many of our leaders have not utilized MCR in the same ways previously used. Please make sure to take the time and do the MCR Learning Lab for leaders to prepare for your term in office, it will help you immensely! As always, we are happy to do individual consultations & training as well!

# **MCR Client** Evaluation Survey 2022

**You will see a survey from MCR Client Services next time you log in to MCR.**

We are continually striving to improve our platform for your benefit and want to hear from you! All Members and Advisors are encouraged to take a few minutes and answer our survey.

**Chapter Leaders: Please take a few minutes out of your weekly chapter meeting this Sunday and ask your Members to complete this survey during chapter.**

*Any chapter with over 75% chapter participation will be entered into a raffle to waive your yearly contract feea \$200 value!*

#### MOBILE APP VERSION 7.9 IS NOW LIVE!

*I don 't have to chase extraordinary moments to find happiness--it' s right in front of me if I' m paying attention and practicing gratitude.* **D R . B R E N E B R O W N**

### Using MCR Surveys

*The Survey section on MCR is a feature rich resource that simplifies processes for leaders while streamlining communication and connection within your chapter. While elections may be the most obvious use of surveys, there are additional ways to use these tools effectively.*

**Elections: Most timely for the end of the year is the ability to run your entire elections process utilizing different types of surveys for everything from [slating](https://mychapterroom.freshdesk.com/en/support/solutions/articles/11000096389-pro-tip-survey-templates-for-elections) to final vote. This [article](https://mychapterroom.freshdesk.com/en/support/solutions/articles/11000096389-pro-tip-survey-templates-for-elections) how to do this in detail[.](https://mychapterroom.freshdesk.com/en/support/solutions/articles/11000096389-pro-tip-survey-templates-for-elections)**

**Bylaw Revisions: Is your chapter or council making bylaw revisions that require a chapter vote? You can easily share the changes and have Members vote on both individual revisions and changes as a whole. This article [explains](https://mychapterroom.freshdesk.com/en/support/solutions/articles/11000091792-creating-a-survey) how to do this[.](https://mychapterroom.freshdesk.com/en/support/solutions/articles/11000091792-creating-a-survey)**

**Collecting Unique Information: While most of the information you need for general chapter operations exists on the Members' profile page, sometimes you need information that is unique such as selecting a meal option, what badge a new member prefers, post-event evaluations and more. The survey feature allows you to quickly collect this information from your Members.**

**The strength of using MCR surveys is twofold:**

- **You can easily target specific groups of** 1. **Members to send the survey to complete.**
- **You can track who has/has not taken the survey** 2. **and direct completion communication to those Members and/or verify a specific number of Members have completed the survey as necessary (i.e. for quorum)**

# UPDATING PROFILE ON MOBILE APP

**Our most recent Mobile App update to version 7.9 now allows for Members to update ALL of their profile details from the Mobile App!**

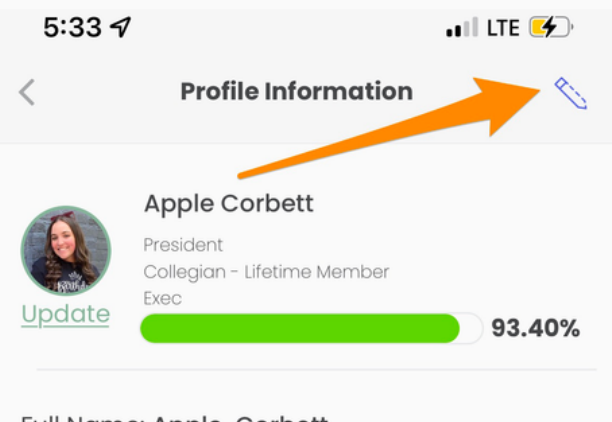

Full Name: Apple Corbett Cell Phone: 915-000-0000 Email: acorbett@mcr.com Initiation Year: Fall 2020 Year in School: Sophomore

## [Updating](https://mychapterroom.freshdesk.com/support/solutions/articles/11000116054-pro-tip-update-edit-profile-on-mobile-app)) Profile on Mobile App

New Members can also now CREATE their MCR profile through the Mobile App. If they are on a mobile device when setting up their profile they will first be prompted to download the MCR App and then set up their profile through the MCR App using the same steps from the computer.

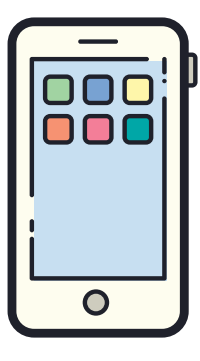

*If Members need assistance with a verification code for their cell phone, please have the Member chat in directly and ask them to wait a few moments for a Member of our Client Services team to assist them. We can get a code manually, but the codes expire so we need them on the screen so the code does not expire.*

# Leader Transition

Whether you are transitioning into or out of a new position, your commitment to put in the effort to communicate, ask questions, and share resources will be critical to your success! Don't toss a binder at a new person and tell them "everything is in there" and don't be the new person who is blowing off important meetings! It's also critical that all new leaders learn how to use MCR as a leader (I'ts different!) and the best way to do that is through MCR Learning Lab.

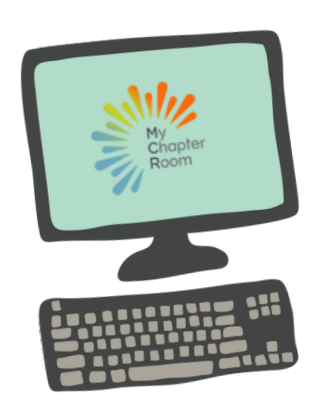

#### Check out our getting started guide for transition [here!](https://mychapterroom.freshdesk.com/a/solutions/articles/11000096708)

If you are an incoming leader and want to learn more ways to incorporate the features of MCR into your chapter, [schedule](https://calendly.com/mcr/1-hour-1-on1) a meeting with us to audit your chapters usage and make specific suggestions!

# Check out the MCR [Learning](https://learninglab.mychapterroom.com/) Lab

# **You've Got Mail**

We did a major behind the scenes infrastructure update to MyChapterRoom this past month. If your emails are not being forwarded from MCR to your external email and you have [them](https://mychapterroom.freshdesk.com/en/support/solutions/articles/11000094625-why-am-i-not-receiving-mcr-email-) set up to do so, you need to check your spam/junk folder and move the MCR messages to your primary inbox. This will signal to your email provider that these are not junk and they will show up normally.

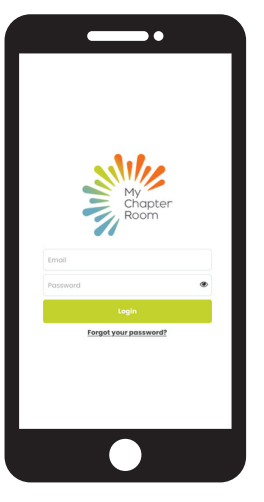

# Mobile App Updates

We are continuing to add features and update our Mobile App. Please make sure to update to the latest version to ensure compatibility and ease of use!

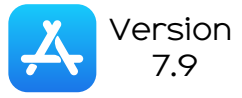

Version 7.9

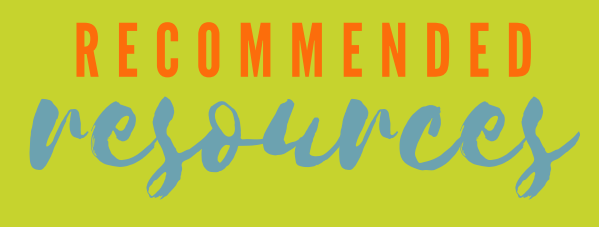

Being a leader in your chapter requires a whole new set of skills to develop as you learn how to manage a chapter and effectively run your chapter's operations. These resources will assist you as you learn these new skills.

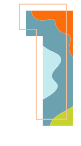

**MCR Learning Lab** *This resource is so important it's worth mentioning twice!*

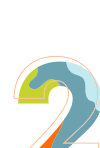

**@SororitySocialMedia** *This IG account helps you tell the authentic story of your sisterhood*

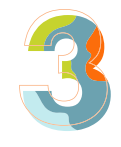

**Your Sorority Journey** *This podcast is packed full of useful and relevant information! A must listen!*

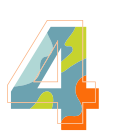

**Holmes Murphy** *Dedicated resources to help fraternal communities manage risk.*

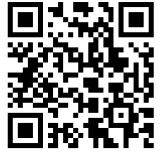

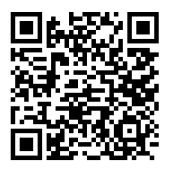

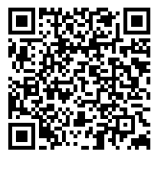

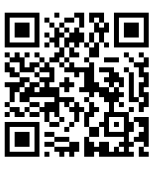